## **Checklist for the post-producer's (or equivalent) activities**

The post-producer (or equivalent) is tasked by the film distributor to enable synchronized playback of audio description and spoken subtitles using an existing piece of software, i.e. to create an audio comparison package for the film. The software requires access to the film's general audio track(s), the audio track for audio description and the audio track for spoken subtitles. The software communicates with and uploads the audio comparison packages to Bioguiden.

Below is an outline of the post-producer's (or equivalent) activities required to enable cinema-goers to experience a film with support for audio description and/or spoken subtitles.

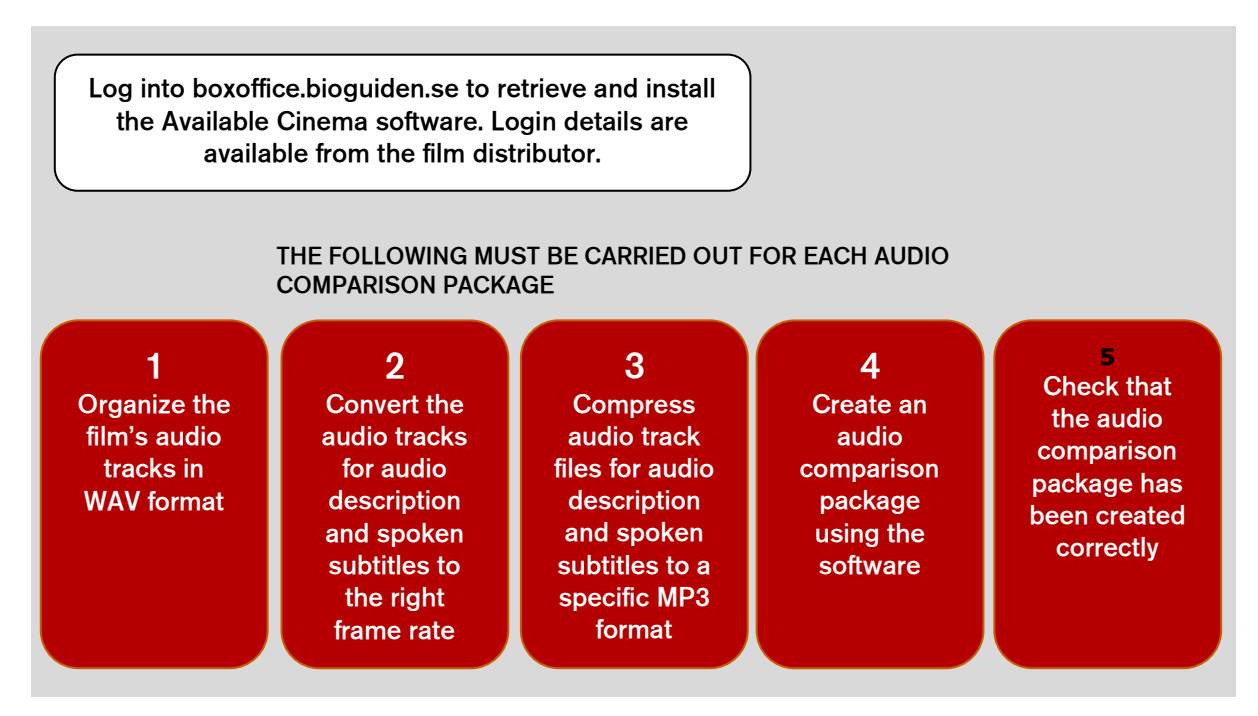

**Figure 1. The post-producer's (or equivalent) activities for Available Cinema.**

#### **Log into boxoffice.bioguiden.se to retrieve and install the Available Cinema software**

To create an audio comparison package for the film, the post-producer must use specific software. The software can be retrieved from the **Bioguiden box office** (boxoffice.bioguiden.se) by logging in with a **username** and **password** which is obtained from the film distributor.

The software can be installed in Windows, OSX and Linux (Ubuntu) environments. The software is installed following the **installation instructions** for the chosen environment. When installing, a username and an **API key** are used as parameters for authenticating the software's communication with Bioguiden. An API key can be found under the "User profile" menu in the Bioguiden box office after login.

The software is downloaded and installed on a single occasion, after which it can be used to create an audio comparison package for more films.

The post-producer will be informed of any updates to the software (or the user instructions) by e-mail. It is important to update the software before more audio comparison packages are created.

The post-producer (or equivalent) must sign a licence agreement to use the software. This agreement is sent out when the post-producer (or equivalent) gains access to the software.

### **THE FOLLOWING STEPS MUST BE CARRIED OUT FOR EACH AUDIO COMPARISON PACKAGE**

### **1 Organize the film's audio track(s) in WAV format**

The software automatically generates an audio comparison file based on the film's audio track(s). The audio comparison file along with the audio tracks for audio description and/or

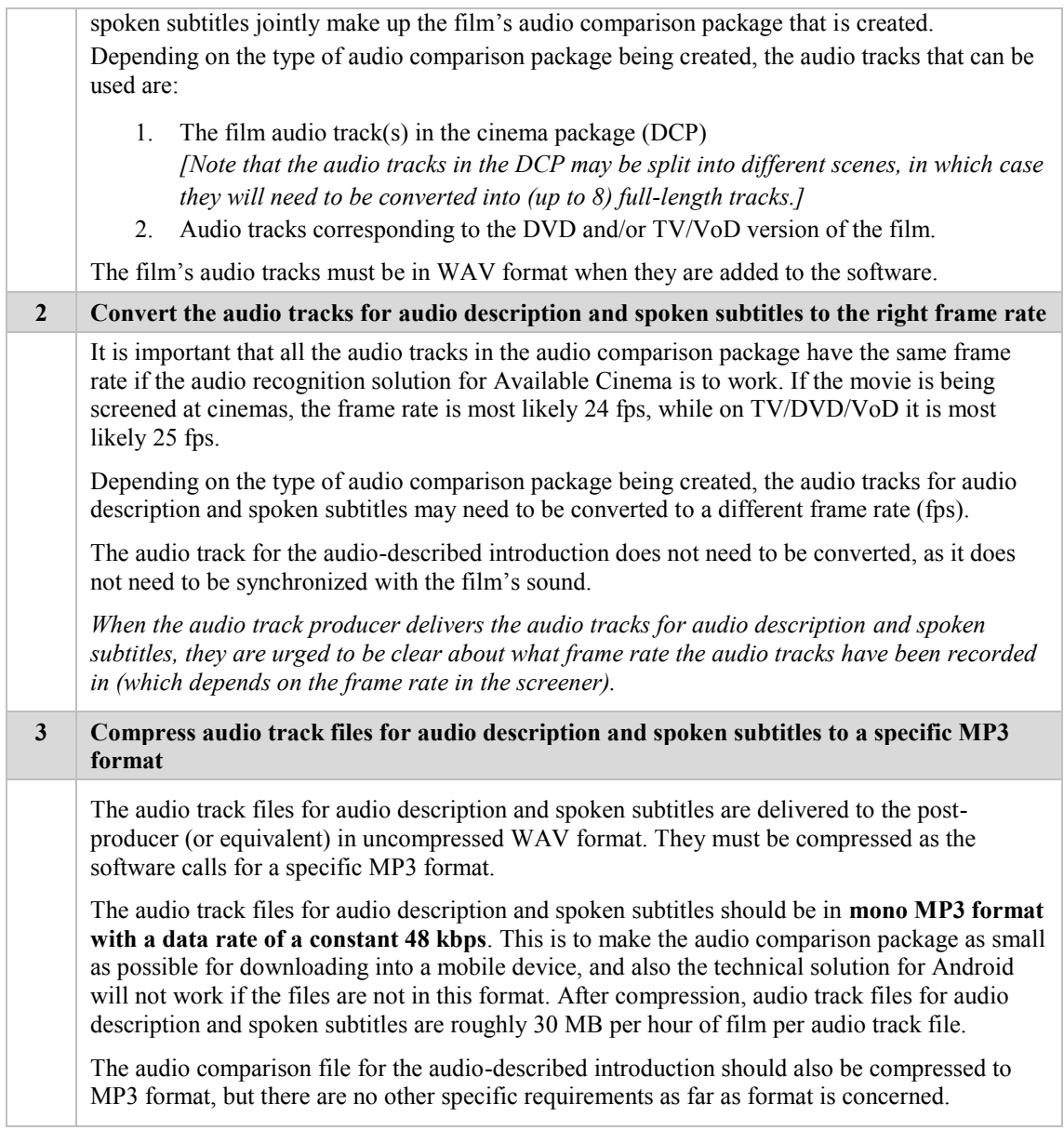

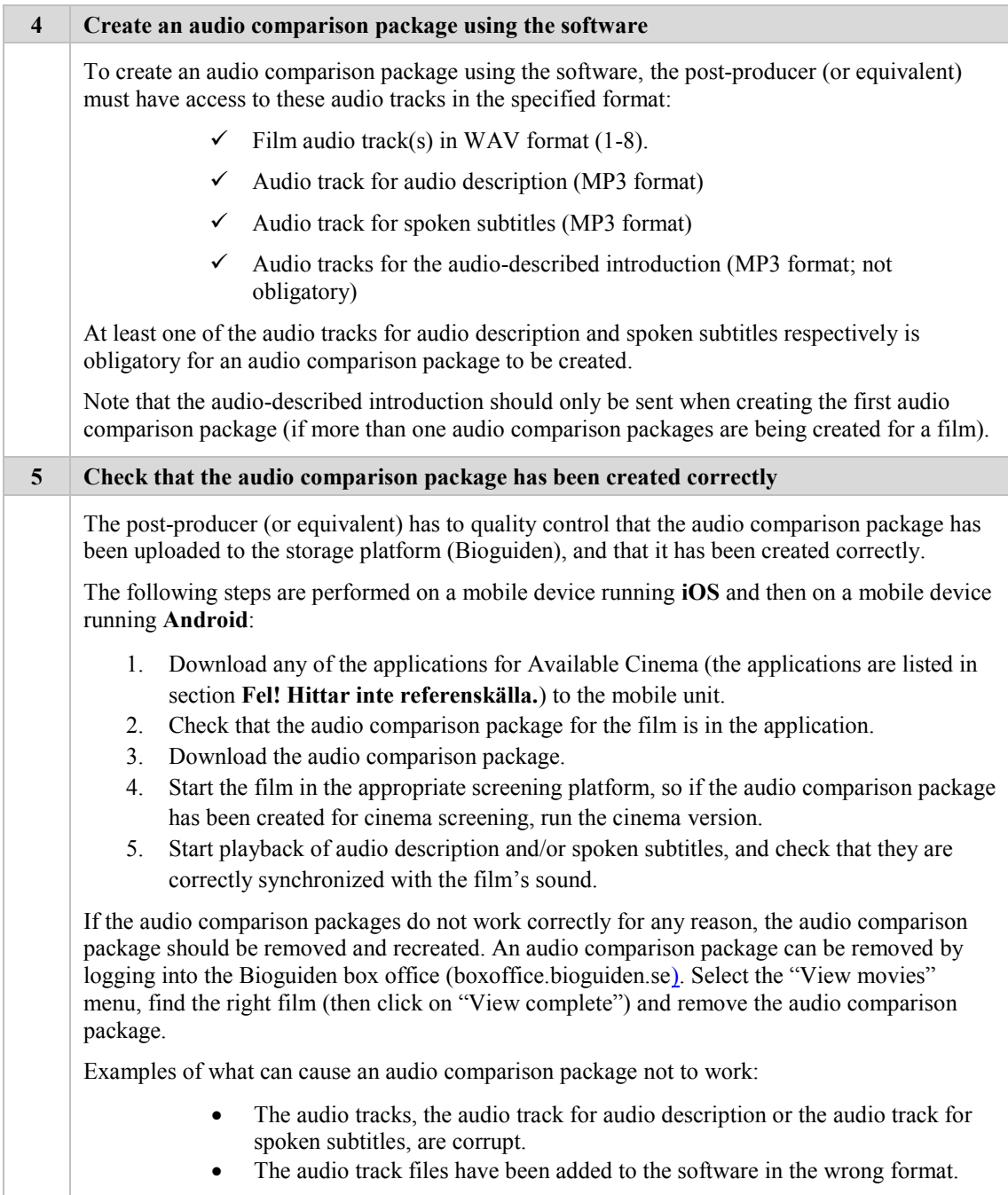

# **NB**

If a film contains sounds that are recurring (and dominant), the synchronization functionality in the technical solution may not reliably be able to find the right place in the movie; this is because the same sound pattern can be found in several different places. This may cause the playback of audio description and/or spoken subtitles to jump between different points.

One such film is Roy Andersson's *A Pigeon Sat on a Branch Reflecting on Existence/En duva satt på en gren och funderade på tillvaron*, where one of the background noises recurs quite often at points where there is no other sound. For films like this, it may be a good idea to remove the recurring (background) noise from the film's audio tracks when generating the film sound's audio comparison file (fingerprint).